# Oversiktsblad – Outlook för iOS

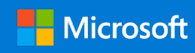

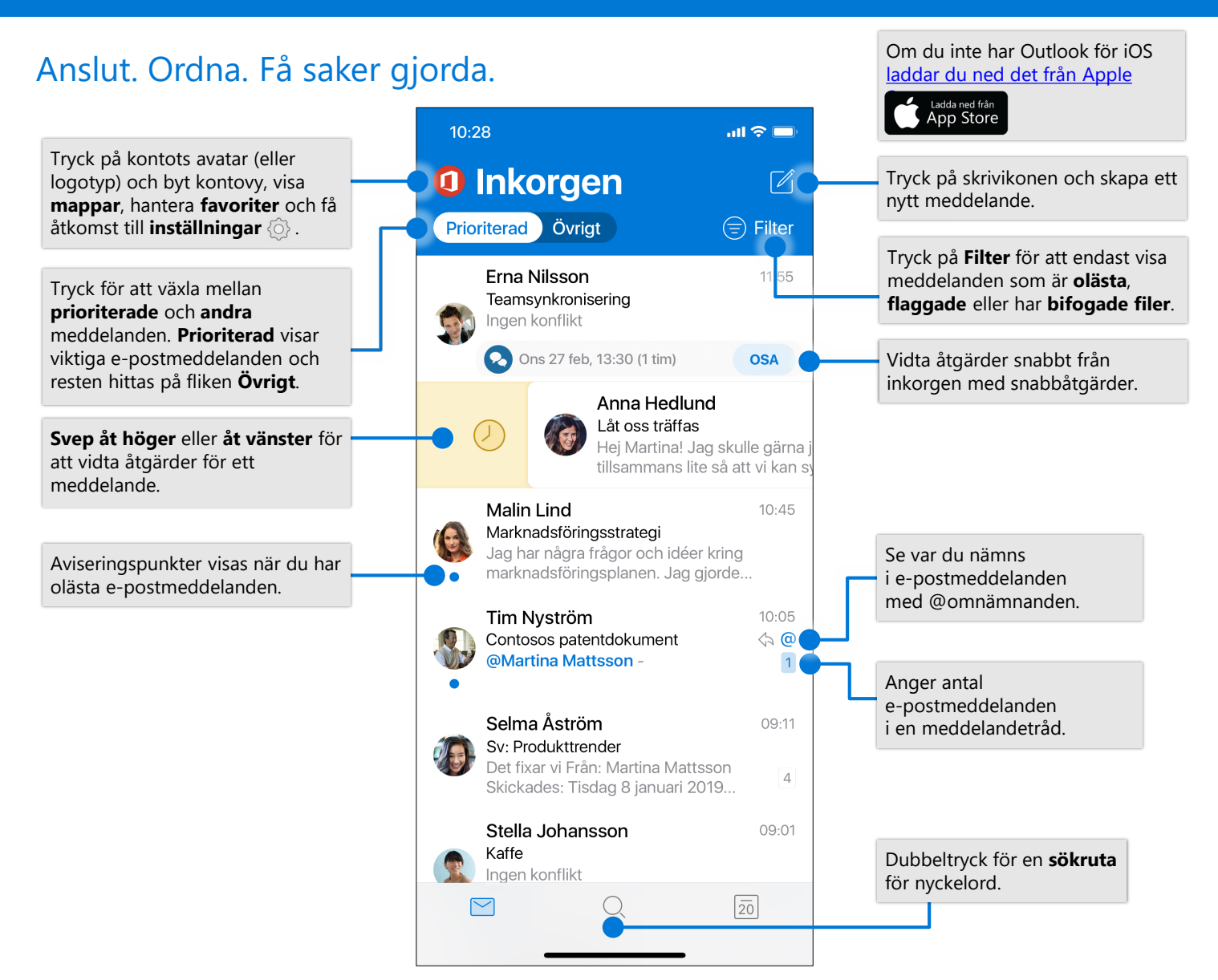

**eller** 

### Ändra inställningar

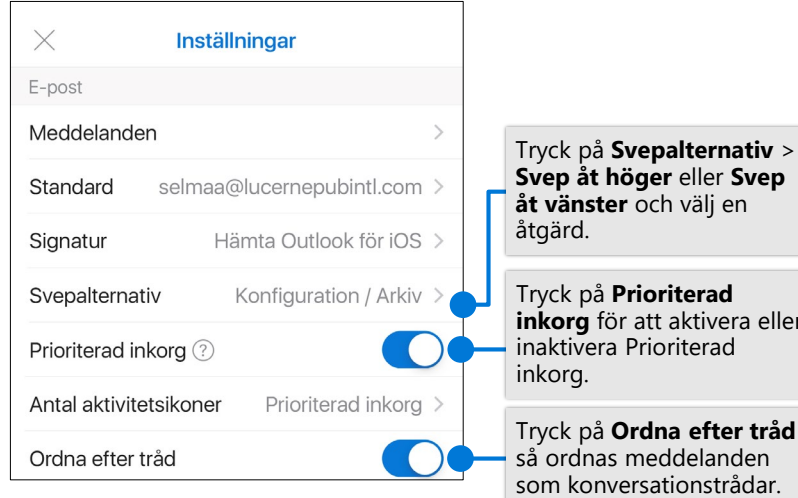

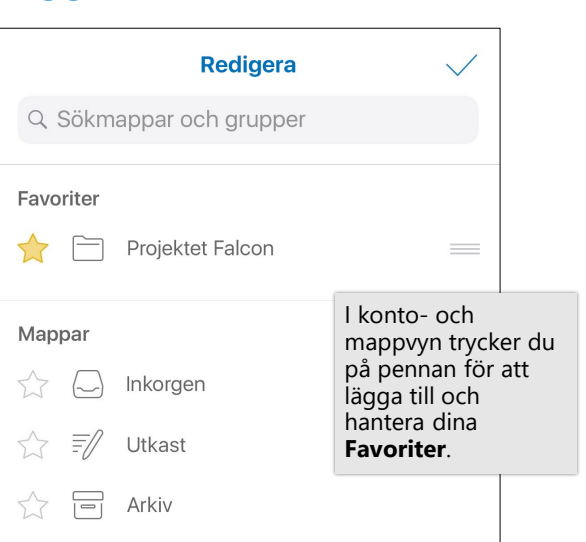

Lägga till en favoritmapp

## Oversiktsblad – Outlook för iOS

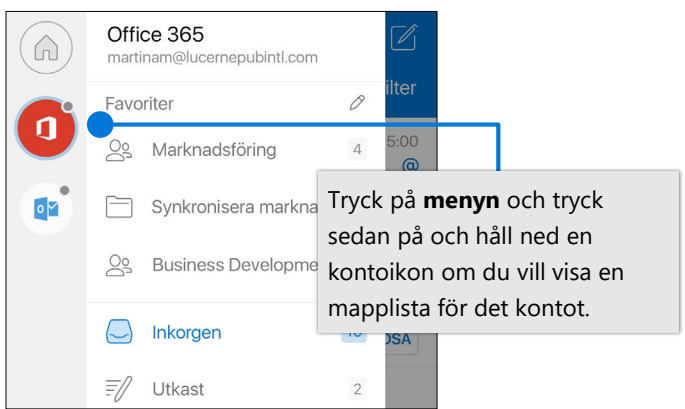

#### Bifoga en fil eller bild

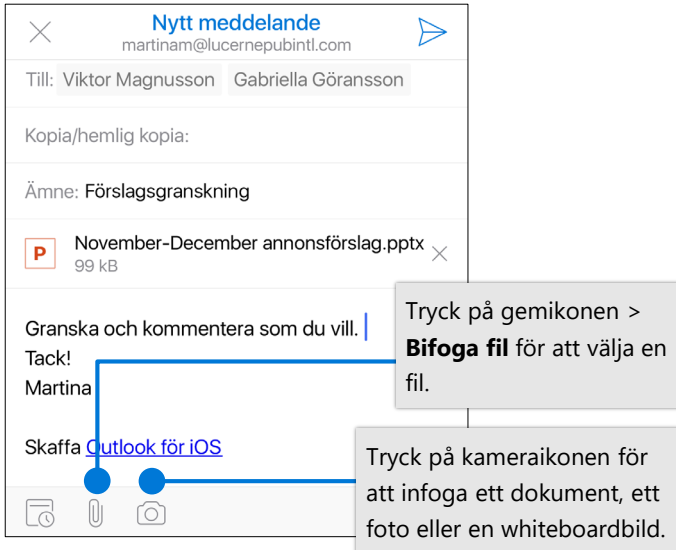

#### Svara på en inbjudan

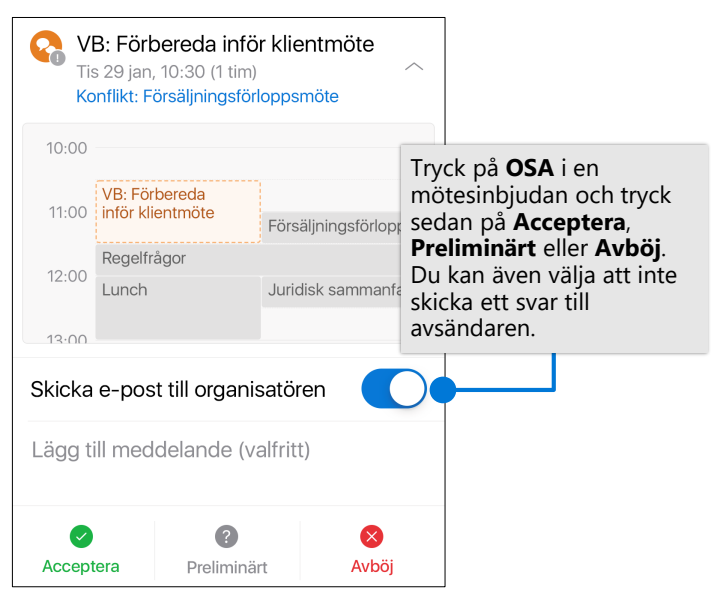

### Söka efter mappar Markera och flagga meddelanden

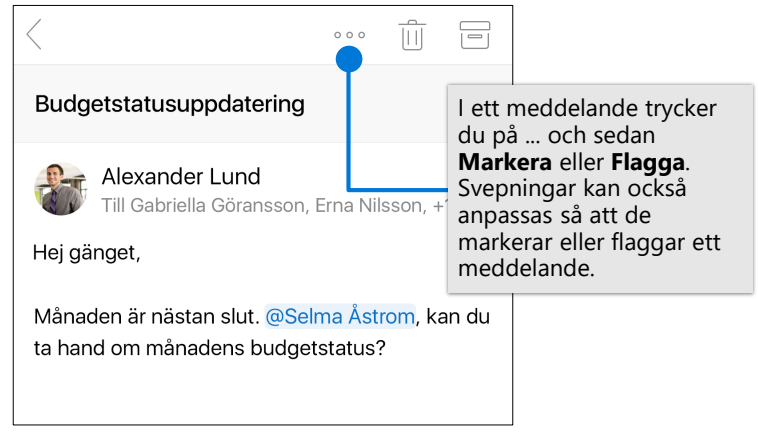

#### Visa kontaktkort

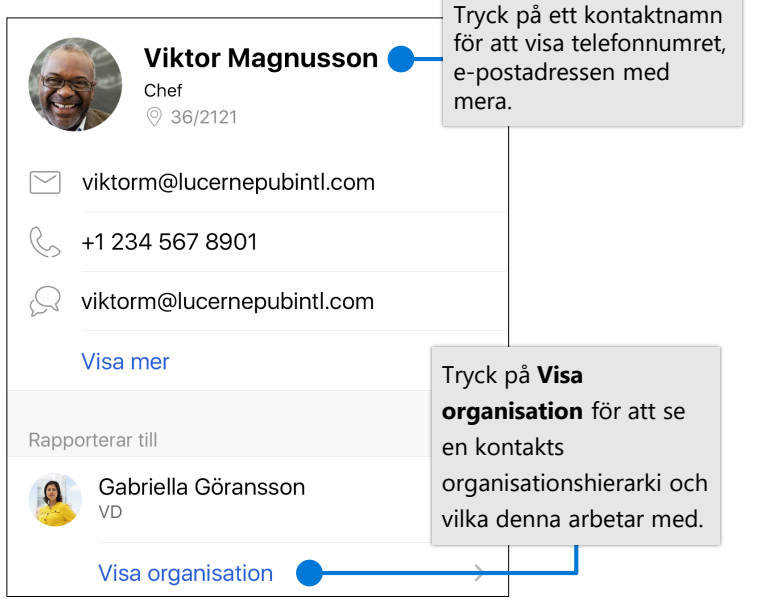

### Ändra kalendervy

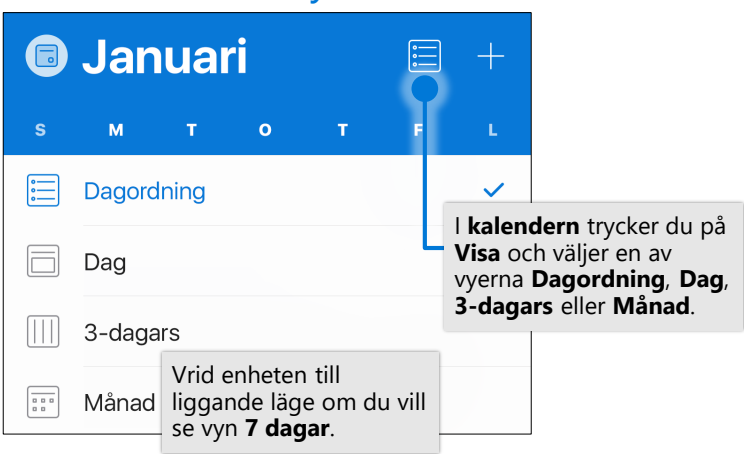